# MANUALES GONG

## **Configurar la herramienta para nuestra ONG**

Datos de Proyecto

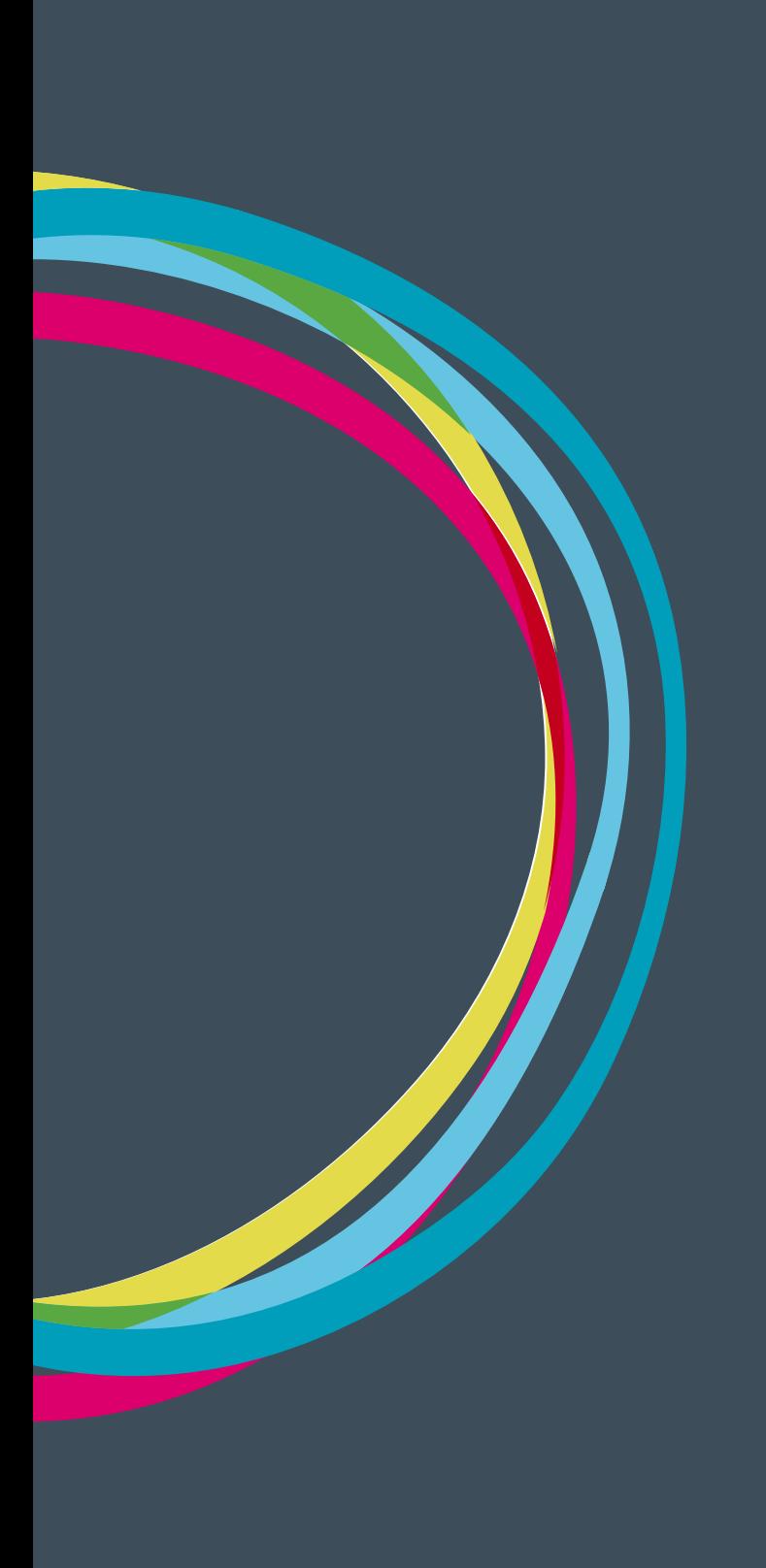

## **Configurar la herramienta para nuestra ONG**

## Manuales GONG

#### **Datos de Proyecto**

Existe un conjunto de datos relativos a proyectos que es posible particularizar para nuestra organización y de esa forma acomodarlos al funcionamiento de nuestra ONG o a las necesidades de los financiadores con los que trabajamos.

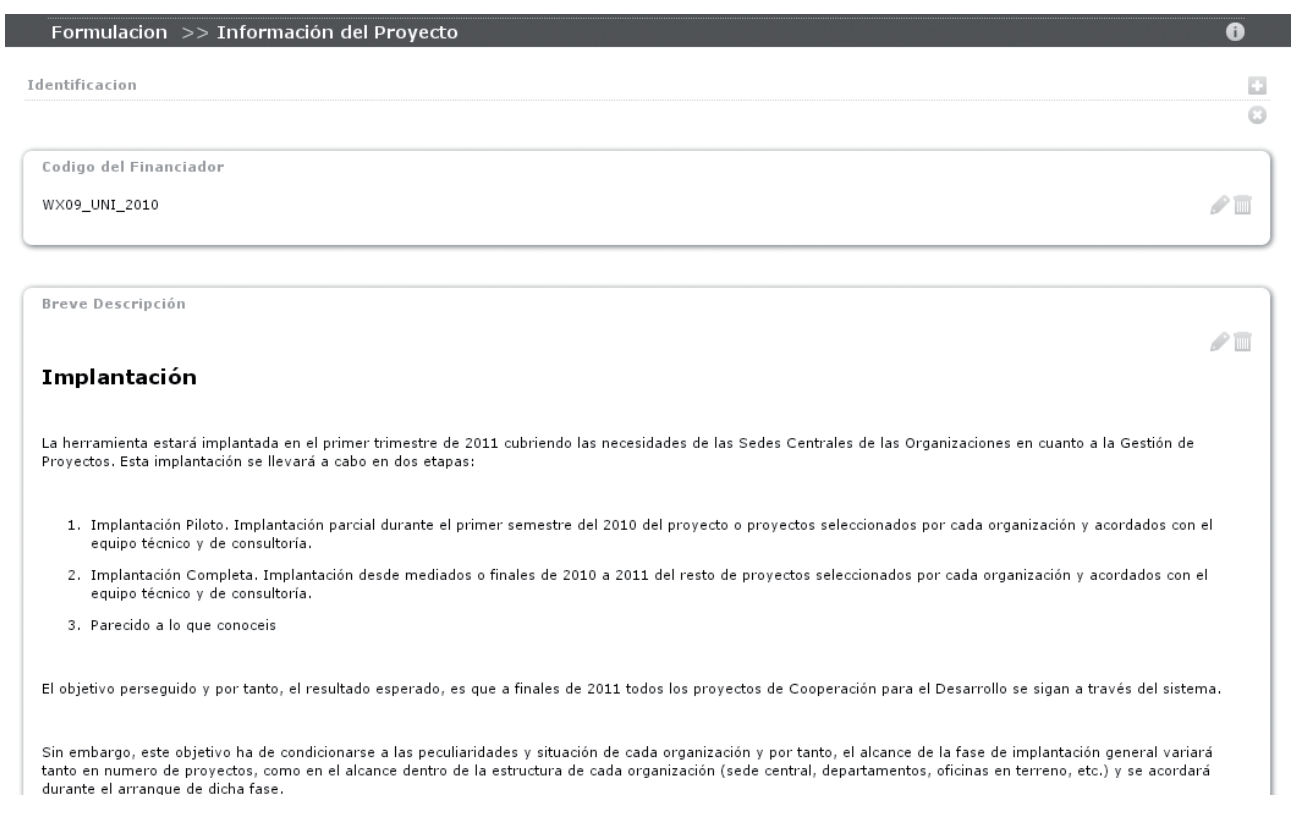

Este manual recoge la forma de modificar y extender tanto las agrupaciones existentes como los datos pertenecientes a cada una de esas categorías.

Si bien las modificaciones en cada proyecto sobre los datos disponibles las realizará un usuario con perfil de coordinador del proyecto, la configuración de grupos y datos las realizará un usuario administrador.

#### **Configuración de los Grupos de Datos**

1. La modificación y creación de las agrupaciones de datos de proyecto se realiza desde: https://demo.gong.org.es/administracion/datos\_configuracion/datos\_basicos/ listado?nombre\_dato\_basico=grupo\_dato\_dinamico

2. En la gestión de un grupo de datos, tan sólo es necesario definir el nombre que tendrá y el orden en el que se mostrará en la página del proyecto:

29

## Manuales GONG

## **Configurar la herramienta para nuestra ONG**

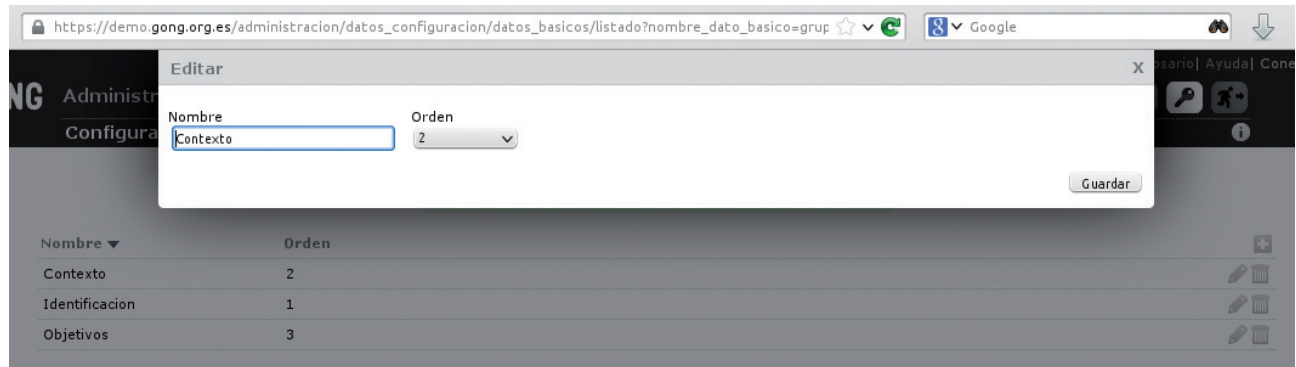

#### **Configuración de los datos dinámicos**

1. Los datos seleccionables en los proyectos se gestionan desde la ruta: https://demo.gong.org.es/administracion/datos\_configuracion/datos\_basicos/ listado?nombre\_dato\_basico=definicion\_dato

2. Desde esta página, podremos definir todos los datos que estarán disponibles para su inclusión en los proyectos que nuestra organización gestiona. La edición de un dato dinámico

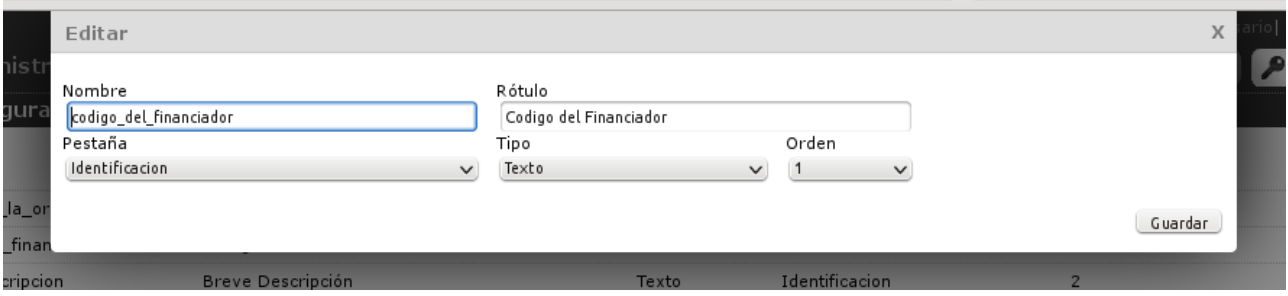

**Nombre:** Nombre interno del dato. No debe contener espacios.

**Rótulo:** Texto visible en la página de gestión de datos en el proyecto.

**Pestaña:** Grupo al que pertenece

**Tipo:** texto, numérico, …

**Orden:** Orden en el que aparece en la gestión de datos del proyecto.